<span id="page-0-0"></span>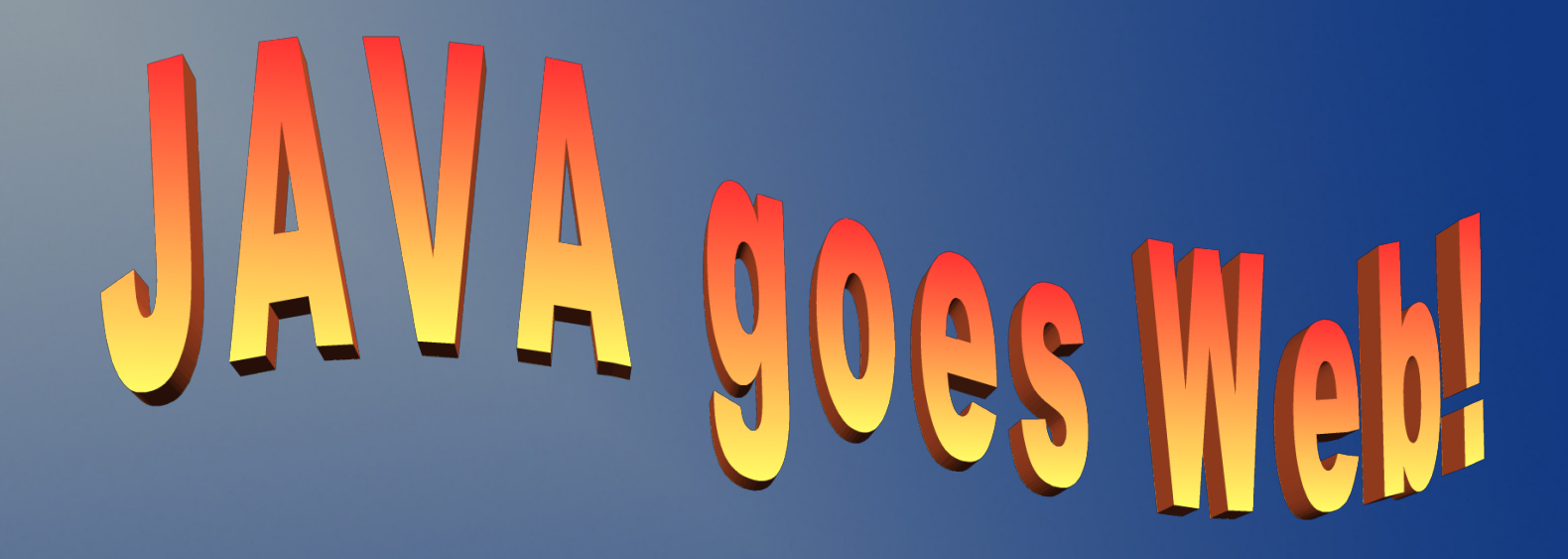

Möglichkeiten und Beispiele des Einsatzes der Programmiersprache JAVA in Web-Anwendungen

#### Dr. Irene Weber

# Ausgangspunkt und Ziel

- 2 Semester Java-Programmierung
- Im 3. Semester: Webanwendungen mit Java
- Ziel heute:
	- Komponenten einer Webanwendung
	- Zusammenspiel der Komponenten
	- JavaServerPages

- Webanwendung
- Der Webserver
- HTML HTTP
- Das Servlet
- **JavaServerPages**

# Web-Anwendung

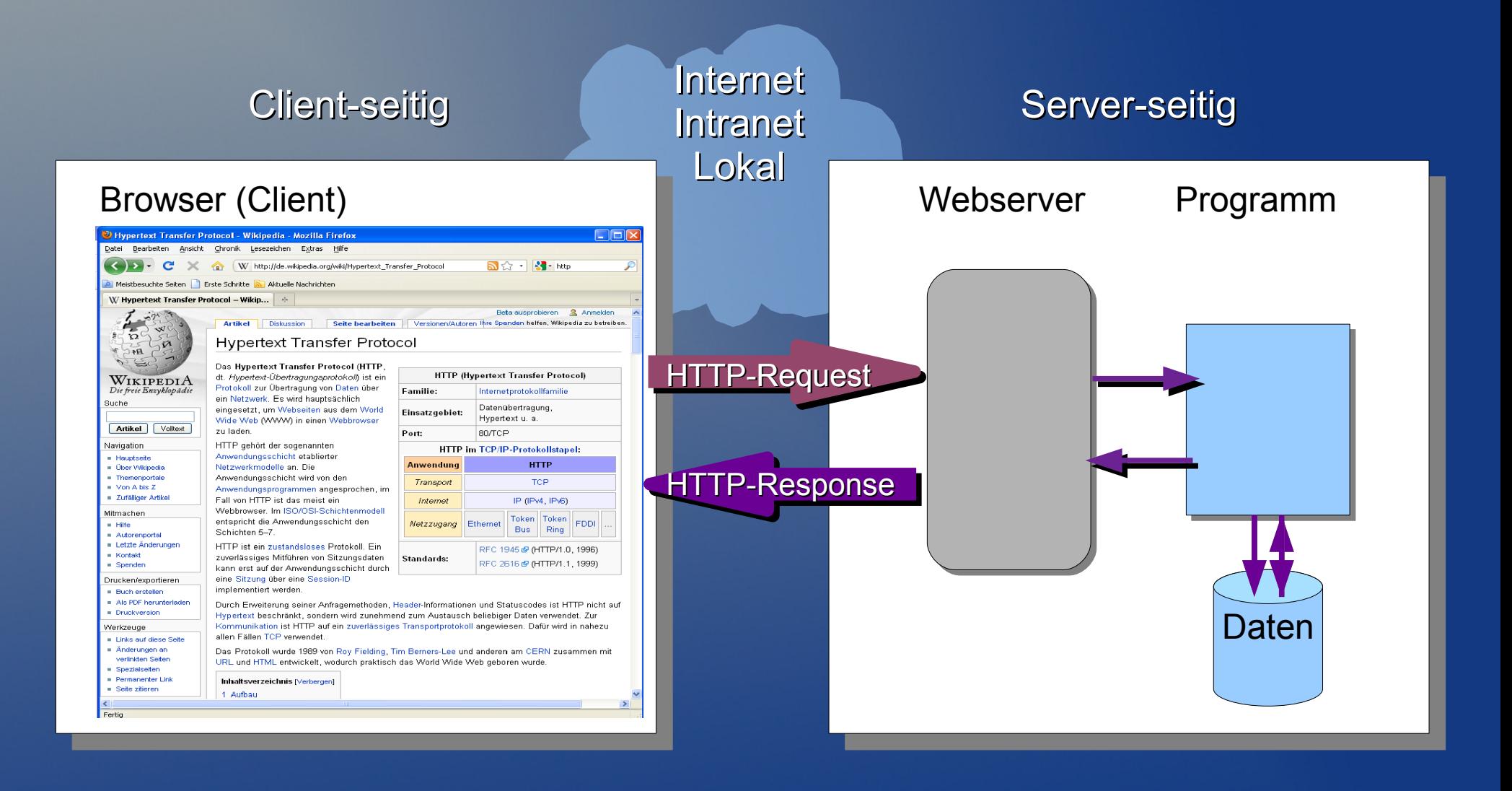

# Web-Anwendung

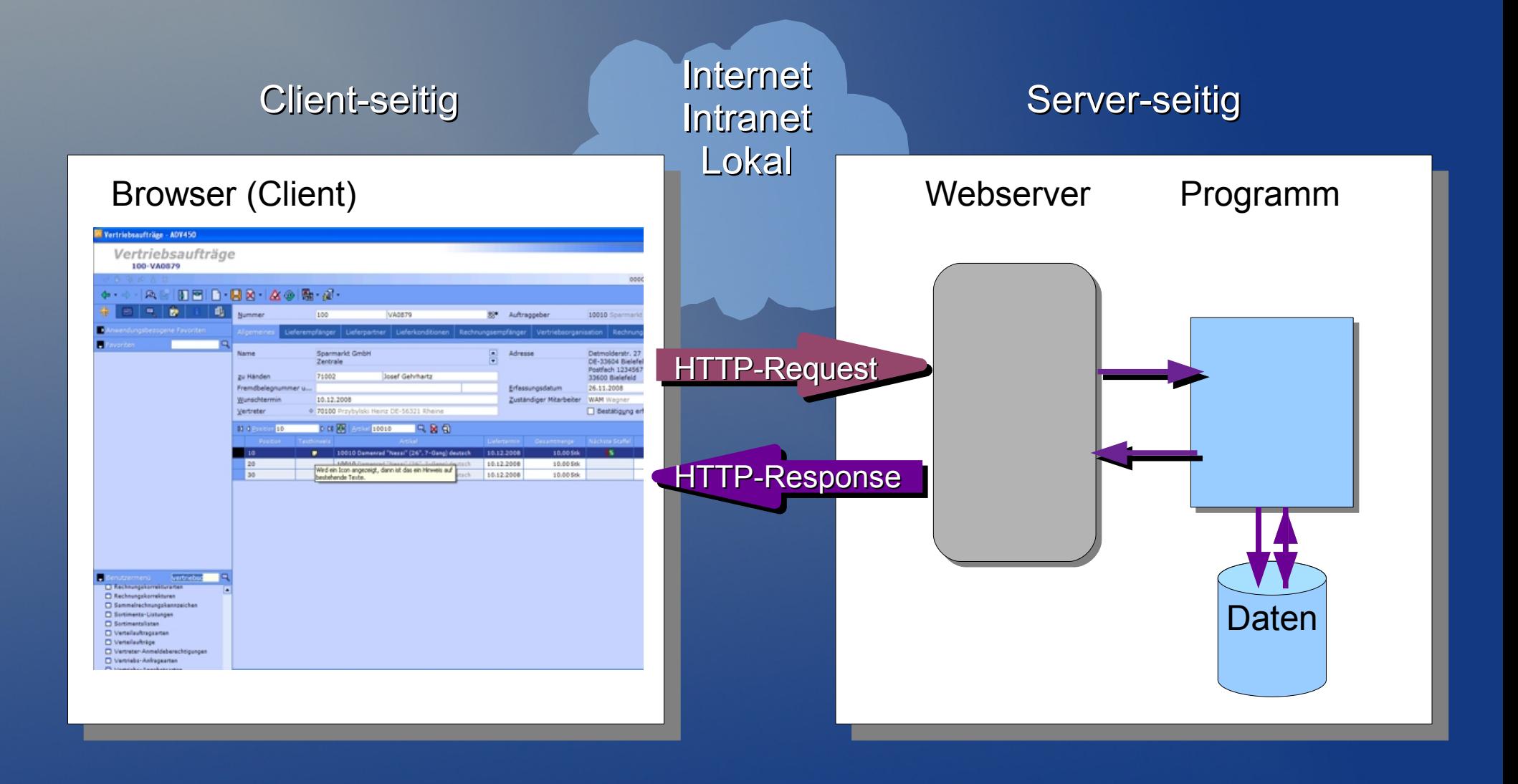

- Webanwendung
- Der Webserver
- HTML HTTP
- Das Servlet
- JavaServerPages

## Webserver

#### Tomcat Servlet Container

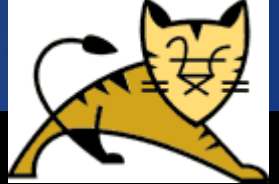

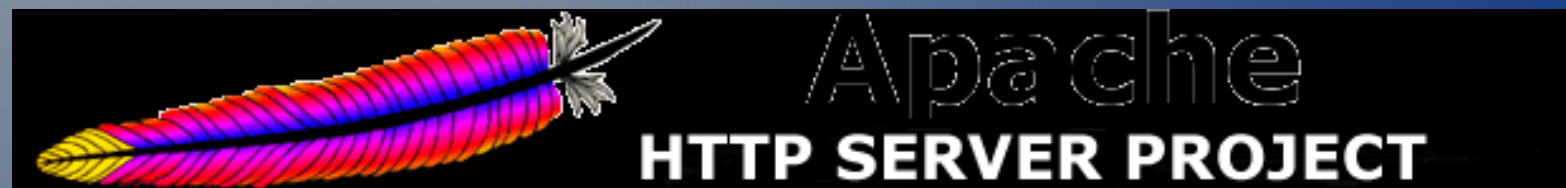

#### Sun Application Server **GlassFish**

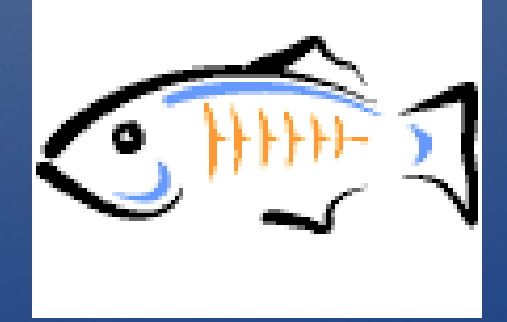

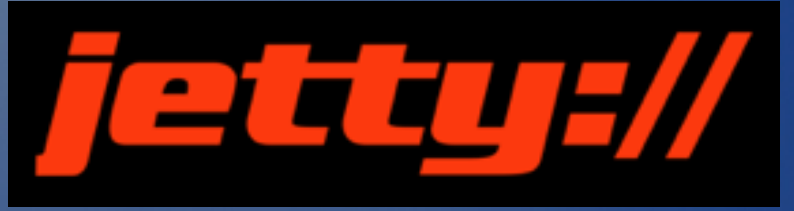

Web Server und Servlet Container

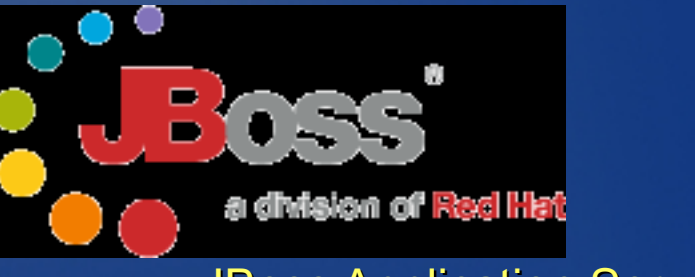

JBoss Application Server

## Praxis

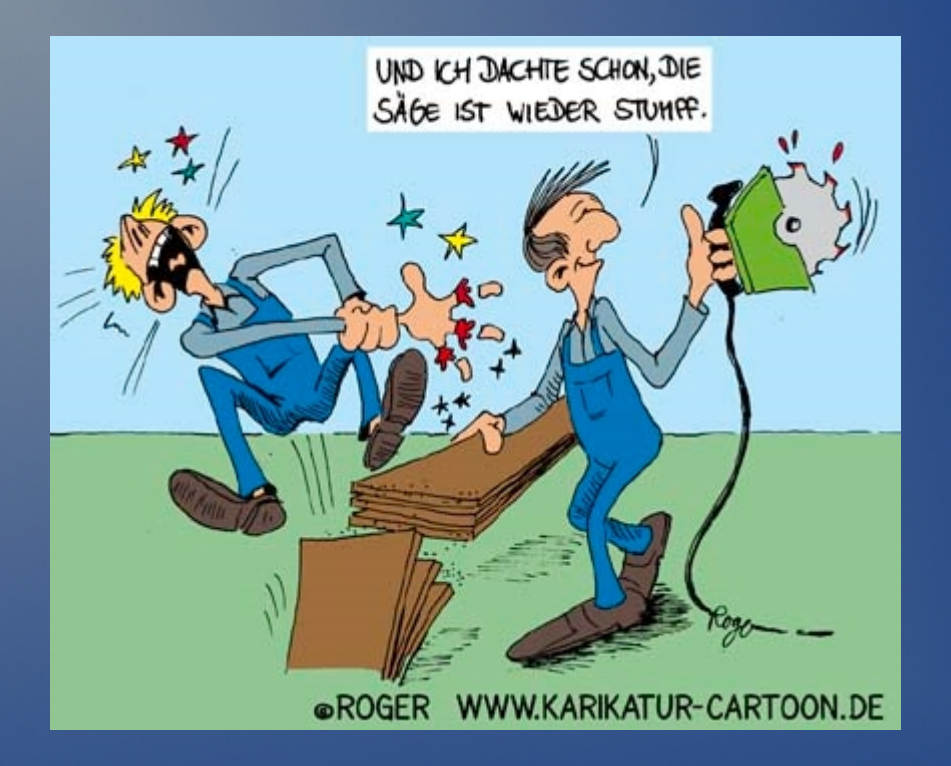

#### Webappjava vom USB\_Stick direkt unter [C:\](#page-0-0) kopieren ablauf.html öffnen

- Webanwendung
- Der Webserver
- HTML HTTP
- Das Servlet
- **JavaServerPages**

# HTML

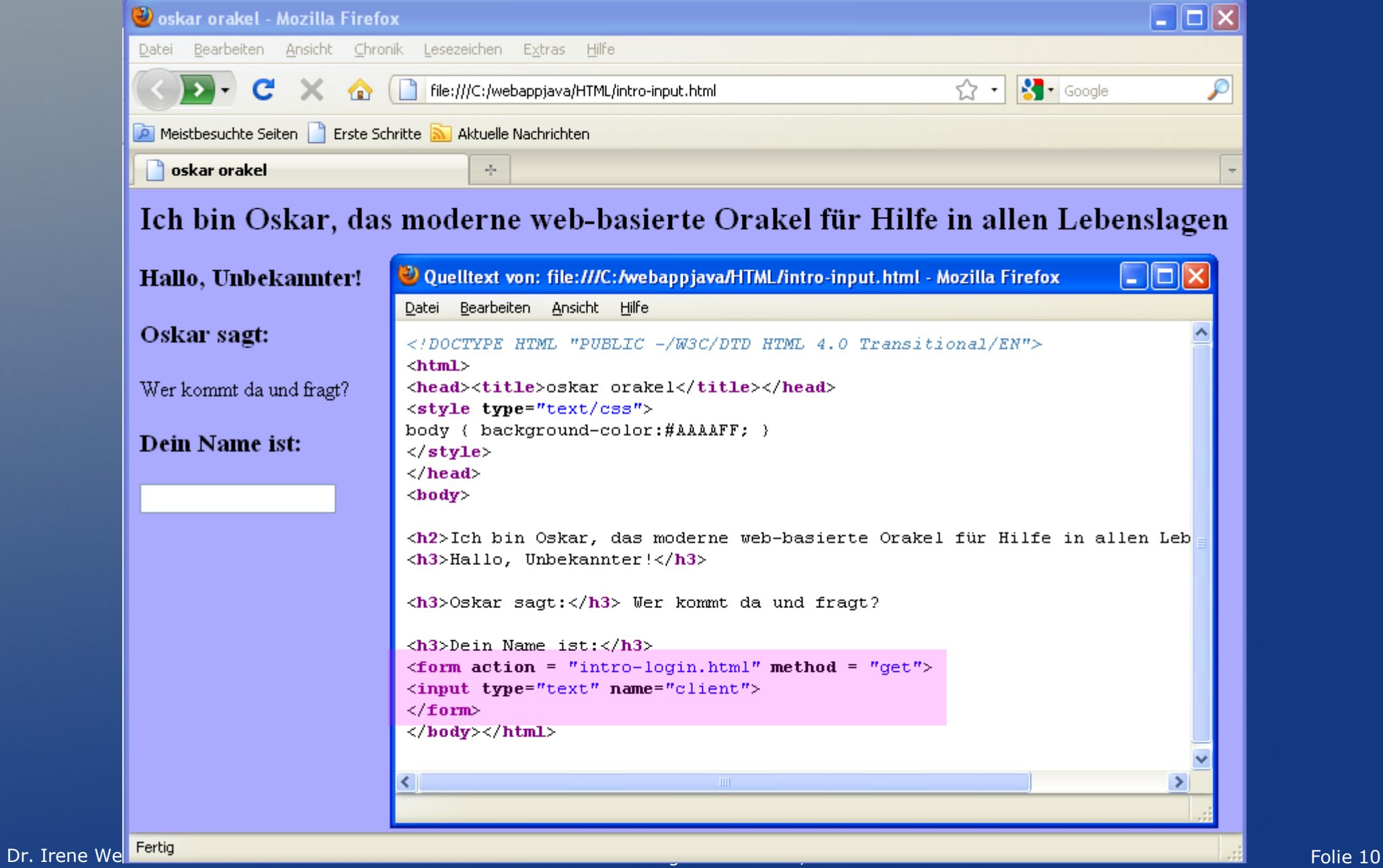

# Client an Server: HTTP Request

- **Zwei wichtige Request-Methoden** 
	- GET – POST

### GET /intro-input.html HTTP/1.0 CONNECTION: Keep-alive

...

# Server an Client: HTTP Response

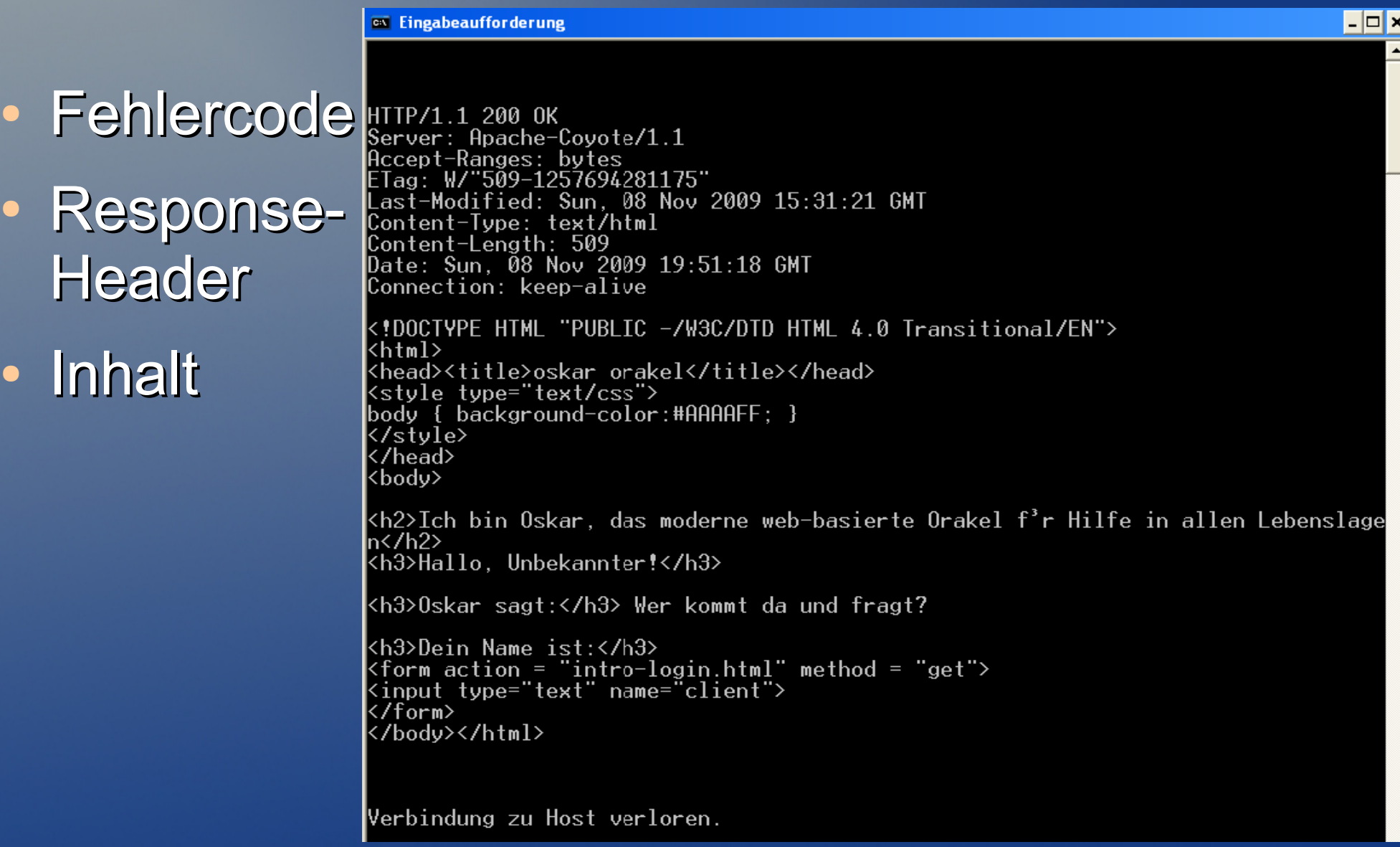

### Praxis

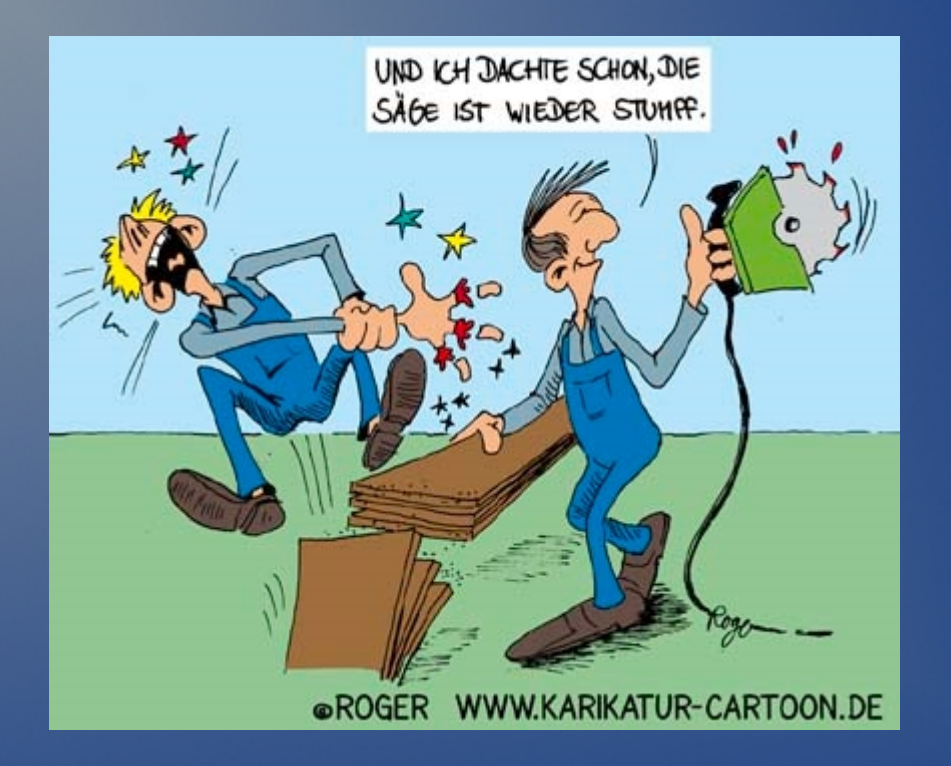

#### http.html öffnen

- Webanwendung
- Der Webserver
- HTML HTTP
- Das Servlet
- JavaServerPages

## Servlet

- Eine Java-Klasse zur dynamischen Erzeugung von Webseiten
- Implementiert das Interface javax.servlet.Servlet
- Abgeleitet von HttpServlet

### **Servlet**

import javax.servlet.\*; import javax.servlet.\*;

```
public class ControllerServlet extends HttpServlet
public class ControllerServlet extends HttpServlet
{
{
@Override public void doGet(HttpServletRequest request,
 HttpServletResponse response) throws IOException, 
 HttpServletResponse response) throws IOException, 
 ServletException
 ServletException
\left\{ \begin{array}{c} 1 \end{array} \right\}\left\{\begin{array}{c} \end{array}\right.
```
 PrintWriter out = responce.getWriter(); PrintWriter out = responce.getWriter(); out.println("<html><body>Hallo,Welt</body</html>");

}

 $\qquad \qquad \}$ 

} }

# Aufbau einer Webanwendung

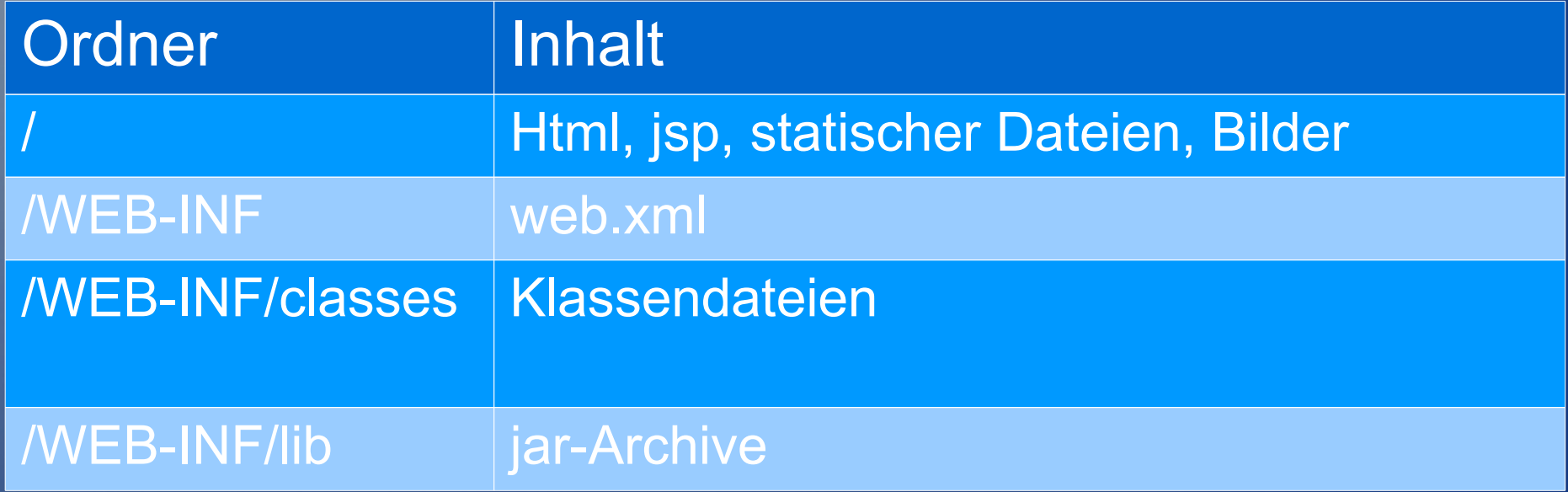

### Praxis

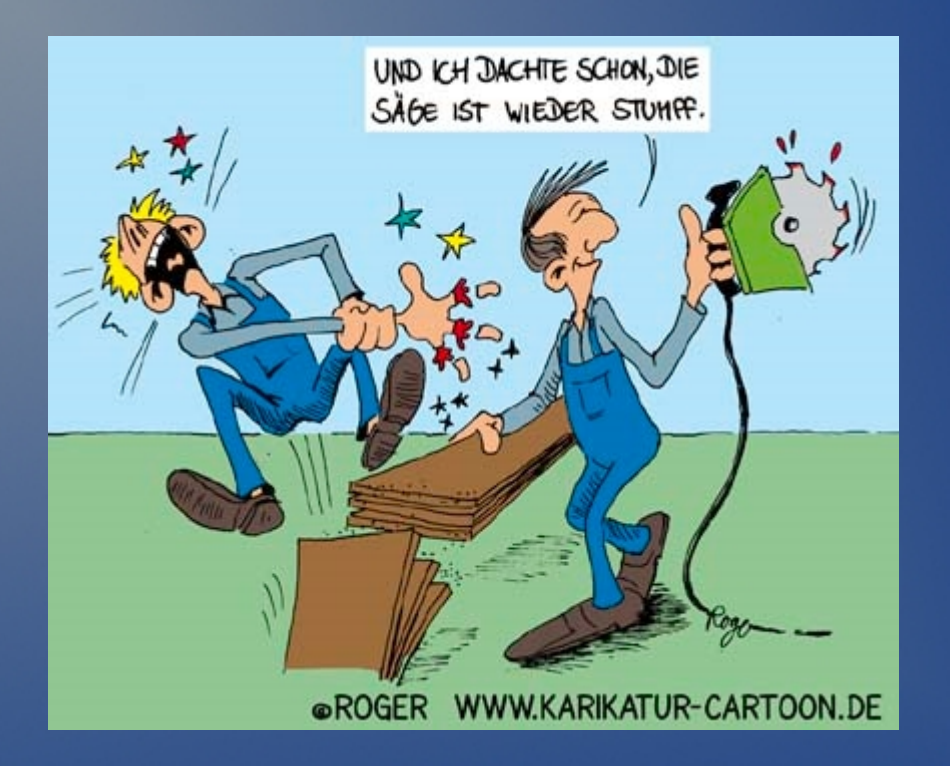

#### servlet.html öffnen

- Webanwendung
- Der Webserver
- HTML HTTP
- Das Servlet
- JavaServerPages

# Java Server Pages

• Java-Code eingebettet in Html.

```
●
<html>
<html>
<head><title>oskar orakel</title></head></head>
<body>
<body>
<% if (request.getParameter("client")== null) { %>
<% if (request.getParameter("client")== null) { %>
 <h3>Hallo, Unbekannter!</h3>
 <h3>Hallo, Unbekannter!</h3>
<% } else { %>
<% } else { %>
<h3>Hallo, <%= request.getParameter("client")%>!</h3>
<\frac{6}{6} } \frac{6}{6}</body>
</body>
</html>
</html>
```
### Praxis

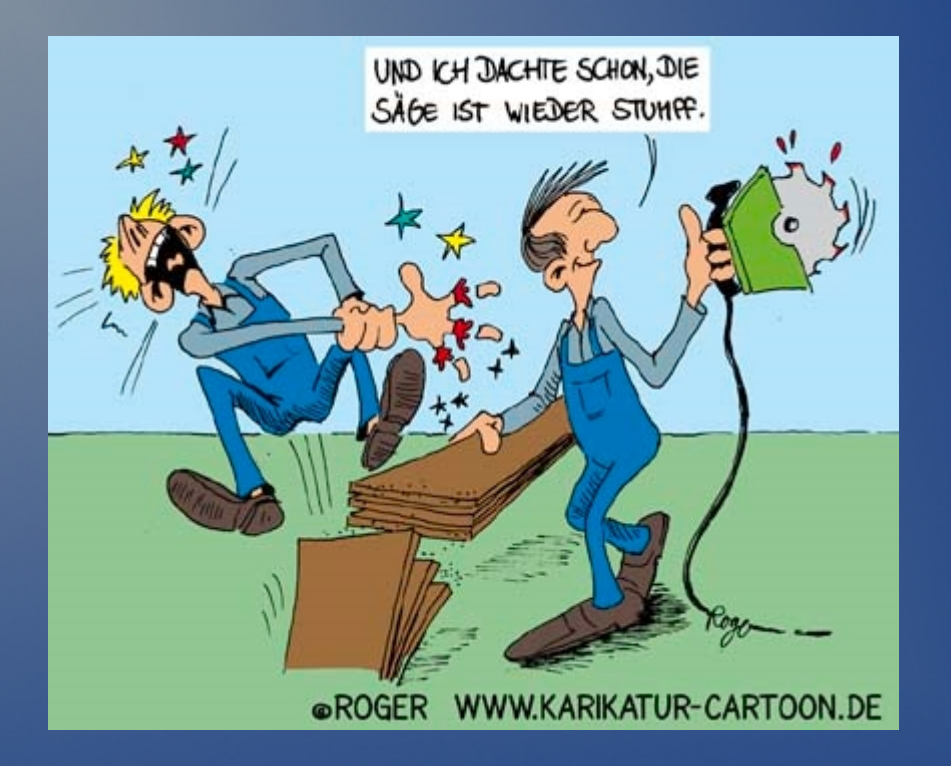

#### jsp.html öffnen

# Zusammenfassung

- Webanwendung
- Der Webserver
- HTML HTTP
- Das Servlet
- JavaServerPages

# Ausblick – wie geht es weiter?

- Eine Entwicklungsumgebung einrichten **Eclipse**
- Cookies, Request Attribute, Session Attribute, ...
- JSP Sprachelemente: Tags, ...
- Systemaufbau: Model-Controller-View
- Java Server Faces

● ...